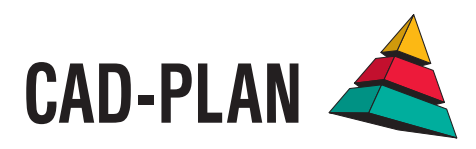

# **ATHENA2015**

**Das neue Upgrade: sorgfältig optimiert, sinnvoll erweitert**

# Von Favoriten und freien Konturen

Das Upgrade auf ATHENA 2015 hat zahlreiche aus den Anforderungen des Konstrukteursalltags entsprungene Neuerungen erhalten, die unter anderem mehr Flexibilität bei der Erzeugung eigener Bauteile, höheren Komfort beim Editieren vorhandener Zeichnungen und eine Optimierung des Zusammenspiels zwischen 3D und 2D bietet.

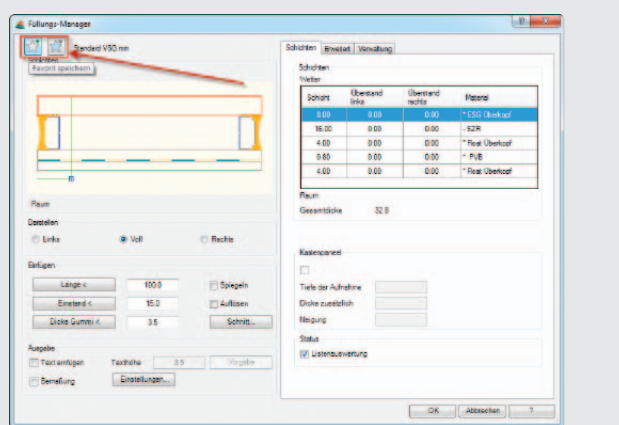

#### **Häufig verwendete Elemente als Favoriten ablegen**

ATHENA-Objekte, wie z. B. Bleche, Wärmedämmungen oder Folien, lassen sich jetzt in den jeweiligen Dialogboxen als Favoriten abspeichern. Dann stehen sie innerhalb des Dialogs auf oberster Ebene direkt zur erneuten Verwendung bereit. Das ermöglicht einen besonders schnellen Zugriff auf häufig verwendete Objekte oder auch auf Beschriftungsarten und ergänzt das Verwalten von Objekten in den ATHENA-Bibliotheken.

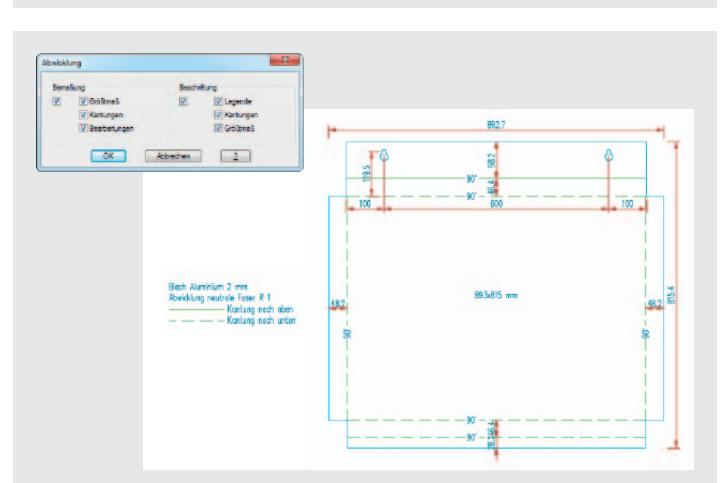

#### **Blechabwicklungen automatisch bemaßen und beschriften**

Eine neue Funktion ermöglicht die automatische Bemaßung und Beschriftung von Blechabwicklungen. In einer übersichtlichen Dialogbox wird festgelegt, was bemaßt oder beschriftet werden soll.

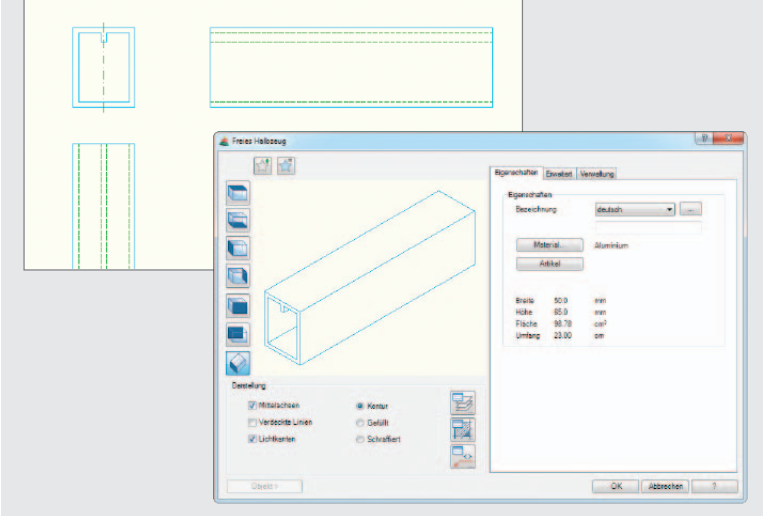

### **Eigene Halbzeuge und Profile erzeugen**

ATHENA bietet jetzt die Möglichkeit, eigene Halbzeuge zu erstellen, die als vollwertige ATHENA-Objekte behandelt werden. Seitenansicht, Draufsicht und Projektion sind möglich, sie können verdeckt dargestellt werden oder andere Objekte verdecken und sie lassen sich in Bibliotheken verwalten. Für die 3D-Konstruktion mit Zuschnittgenerierung sind sie uneingeschränkt einzusetzen.

Eigene Halbzeuge werden über das Zeichnen von freien Konturen erstellt, die mit ATHENA-Eigenschaften versehen werden können: Material, Artikelnummer, Schraffurmuster, Layer und Beschriftungseigenschaften. Symmetrische Halbzeug-Konturen erhalten automatisch Mittelachsen. Bei der Erzeugung der Kontur sind keine Grenzen gesetzt, so sind z. B. neben eigenen Trägern oder Rohren auch Fassadenprofile mit Kammern möglich, was dieses Tool sogar für die Profilentwicklung einsetzbar macht.

#### **Scheitelpunkte von ATHENA-Objekten wie bei Polylinien bearbeiten**

Vereinfacht das Editieren von Zeichnungen enorm: das Hinzufügen und Entfernen von Scheitelpunkten von ATHENA-Längenobjekten. Anwenden lässt sich der Befehl auf Blechquerschnitte, Schweißnähte,

Folien, Wände, Schnittsymbole, Achsund Führungslinien. Angrenzende ATHENA-Objekte lassen sich einer solchen Änderung leicht anpassen, z. B. eine Dämmung an den durch das Hinzufügen eines Scheitelpunkts veränderten Verlauf einer Folie.

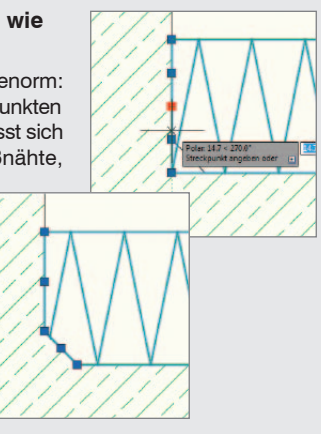

Der Programmcode von ATHENA 2015 hat umfangreiche Überarbeitungen erfahren – vieles wurde optimiert und entschlackt und interne Strukturen wurden angepasst. Nicht direkt als Neuerung ersichtlich sorgen diese Maßnahmen für eine deutliche Steigerung von Performance und Laufstabilität. Ganz besonders macht sich der Geschwindigkeitszuwachs im 3D-Bereich bemerkbar.

Topaktuell mit regelmäßiger Wartung, Pflege und Optimierung – so ist die Investition ATHENA bestens für die Zukunft gewappnet.

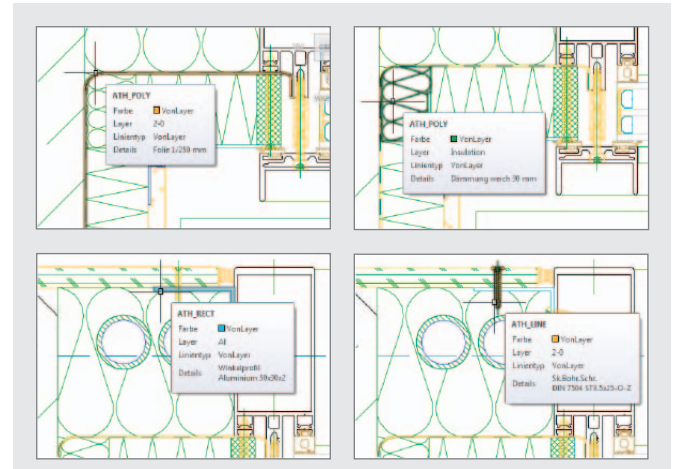

**ATHENA-Quickinfo bei Mouseover**

Beim Verweilen des Fadenkreuzes über einem ATHENA-Objekt zeigt die AutoCAD Quickinfo-Box jetzt nicht nur die AutoCAD Standard-Infos an, sondern auch die ATHENA-spezifischen Detailinformationen des Objekts. Dadurch ist eine rasche Kontrolle von ATHENA-Objekten jederzeit per Mouseover möglich.

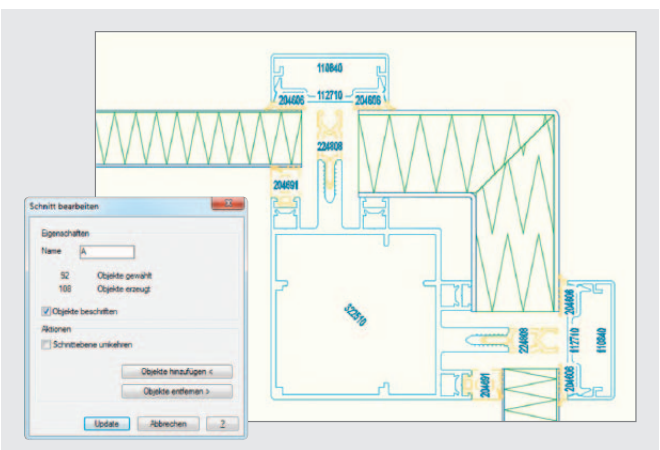

#### **Schnitte durch ein 3D-Modell jetzt assoziativ**

Änderungen an einem 3D-Modell wirken sich jetzt assoziativ auf einen zuvor erzeugten 2D-Schnitt durch das Modell aus. Die Schnittebene wird als Rechteck am 3D-Modell angezeigt, ein Kegel zeigt die Blickrichtung an. Die Bauteile im Schnitt lassen sich mit ihren Artikelnummern anzeigen.

Der Befehl kann auch auf 2D-Objekte angewendet werden, die ein 3D-Objekt repräsentieren, also Projektionen von Normteilen, Halbzeugen oder freien Halbzeugen und Stabeinteilungen.

## **Systemvoraussetzungen für den Einsatz von ATHENA 2015**

- AutoCAD 2010 2016
- AutoCAD Architecture 2010 2016
- AutoCAD Mechanical 2010 2016

Betriebssystem:

Windows Vista, Windows 7 und 8

Hardware: ATHENA benötigt die gleiche Hardwarekonfiguration wie AutoCAD.

AutoCAD – Eingetragenes Warenzeichen der Autodesk Inc. Windows (Vista, 7, 8) – Eingetragenes Warenzeichen der Microsoft Inc.

CAD-PLAN GmbH Hanauer Landstrasse 174 60314 Frankfurt **Deutschland** 

Tel. +49-69-800 818-0 Fax +49-69-800 818-18

info@cad-plan.com www.cad-plan.com

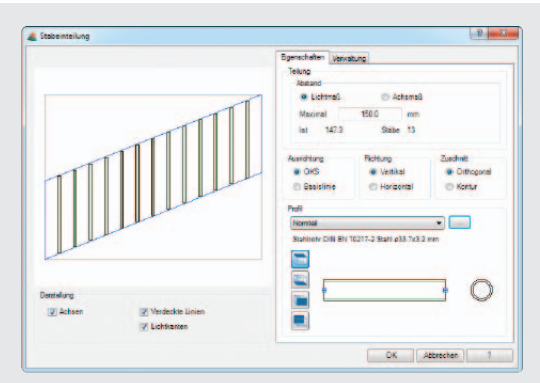

#### **Neuer Befehl: Stabeinteilung**

In ATHENA gibt es jetzt den neuen Befehl "Stabeinteilung", um Flächen gleichmäßig horizontal oder vertikal aufzuteilen und die erzeugten Achsen mit einem Normprofil oder einem Halbzeug zu belegen. Schnell und mit wenig Aufwand lassen sich so z. B. Balkon- oder Treppengeländer erstellen. Natürlich können auch Schnitte automatisch generiert werden.

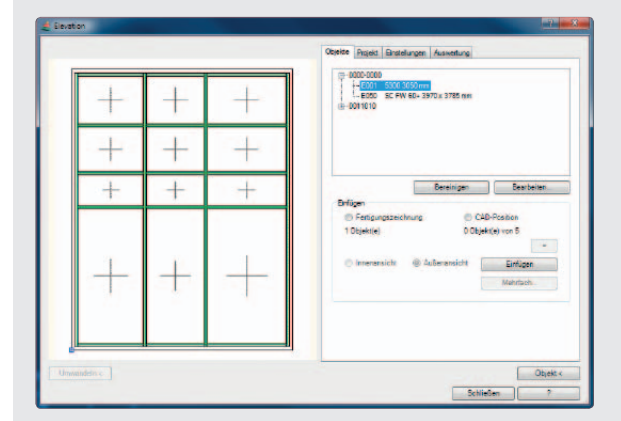

#### **Vereinfachter Umgang mit Ansichten**

Ein neuer Befehl in ATHENA vereinfacht das Positionieren, Auswerten und Verwalten von Fassadenansichten und Einsatzelementen (z. B. Fenster oder Türen), auch von Elementen, die über die LogiKal-Schnittstelle importiert wurden. Zu den Funktionen gehören das Ein- und Ausschalten von Öffnungssymbolen und Einstellungen für die Bemaßung und die automatische Beschriftung.

#### **Weitere Neuerungen**

- ATHENA-Lizenzfreischaltung jetzt ohne Freischaltcode.
- Ergonomische Angleichung der Dialoge "Verwaltung" in allen Dialogboxen.
- • Texte und M-Texte mit eigenem Layer.
- Kantungen und Bearbeitungen eines Blechs werden jetzt in einer eingefügten Blechabwicklung bemaßt. Gespeicherte Bearbeitungen können nun mit der Funktion "Blechbearbeitung" verwendet werden.
- Neue Normteilegruppe "Verschraubungen".
- Große Normteilüberarbeitung: Aktualisierung von Fischer-Dübeln, Hilti-Ankern und Würth-Befestigungsmaterial, Erweiterung um Upat-Befestigungsmaterial, allgemeine Normteile-Erweiterungen.
- Beschriftung der Objektprojektion von Halbzeugen jetzt mit Längenangaben wie bei Normteilen.
- Neuer Bibliotheksmanager für eine Übersicht über vorhandene und verwendete Bibliotheksobjekte mit Funktionen zum Bereinigen und Aktualisieren von OLB zu OLBx.
- • Neuer Befehl zum Ändern der Positionsreihenfolge von Stäben und Füllungen.
- • Neuer Befehl zum Übertragen von Stabanordnungen.
- Automatische Beschriftung der Achsen eines 3D-Achsmodells mit den Positionsbezeichnungen.
- • Optimierung der LogiKal-Schnittstelle.

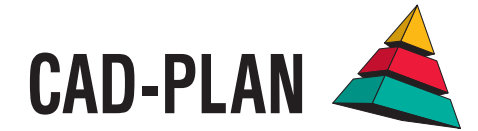